# 

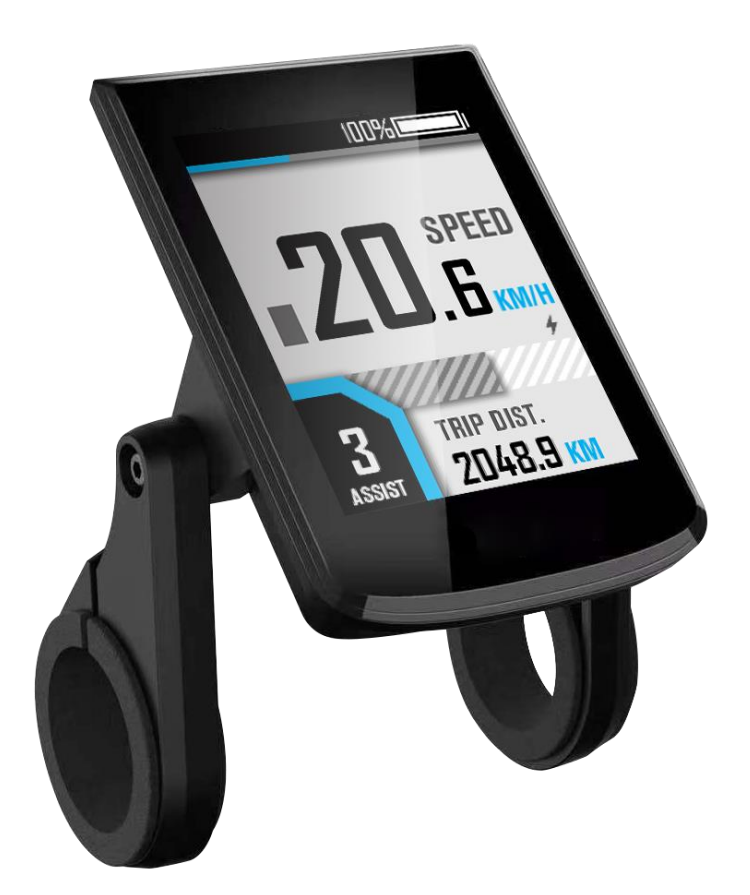

 **Manual**

 **BC281 Model**

Version: CH-20220223

## **Contents**

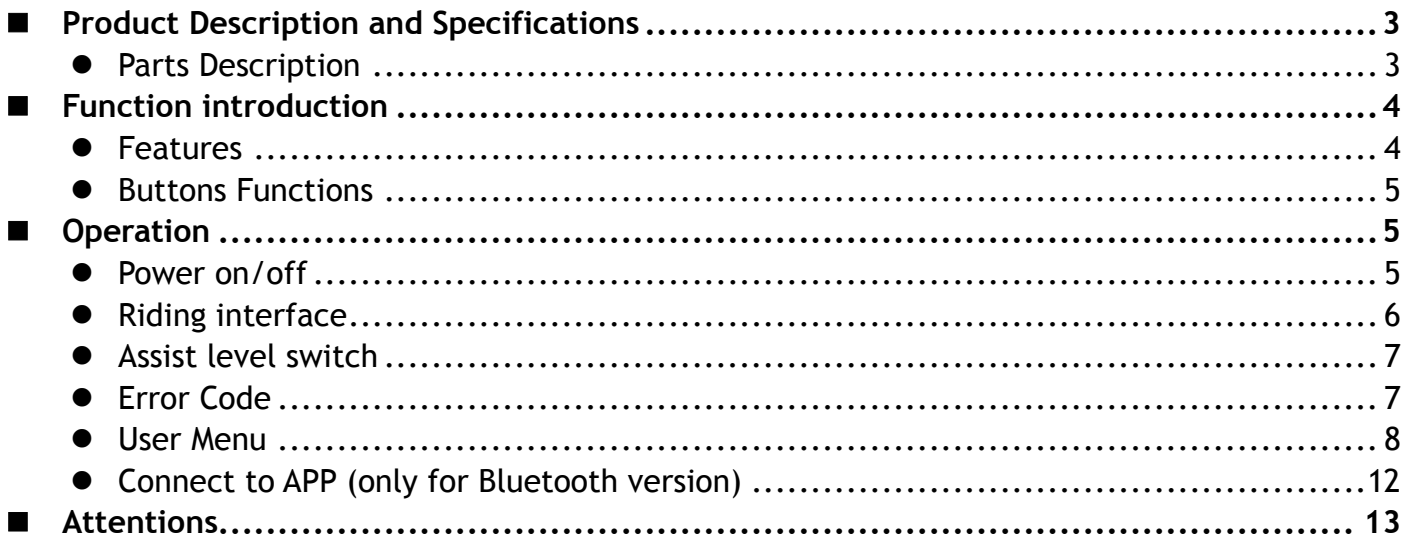

# <span id="page-2-0"></span>**Product Description and Specifications**

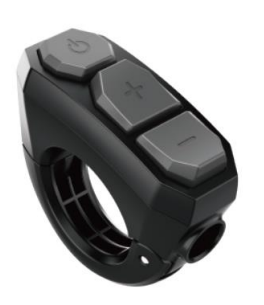

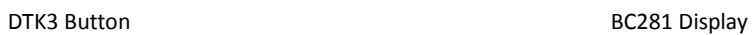

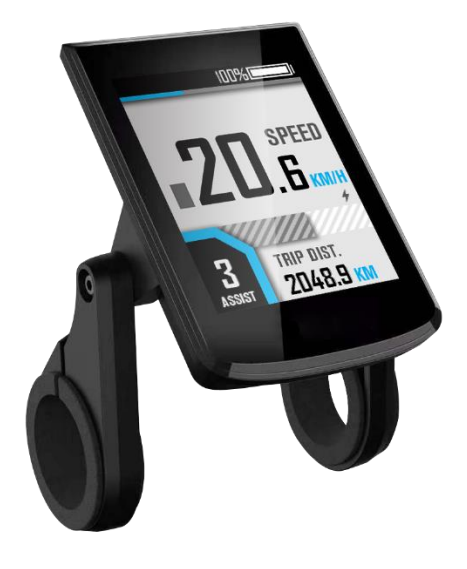

## <span id="page-2-1"></span>**Parts Description**

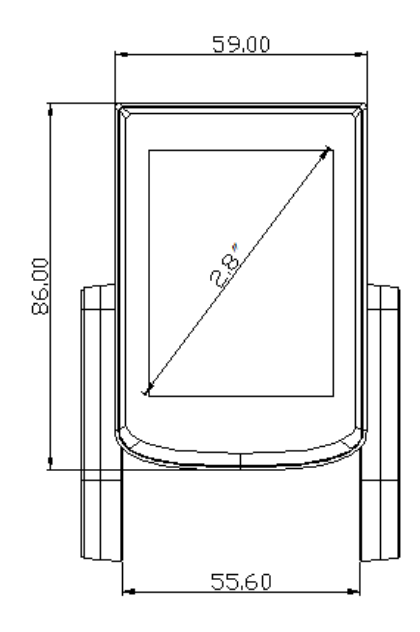

13.80 6 31.8/25.4/22.2

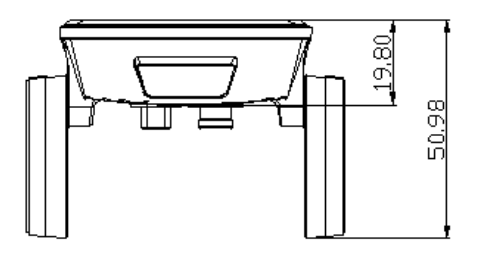

Display Dimensions

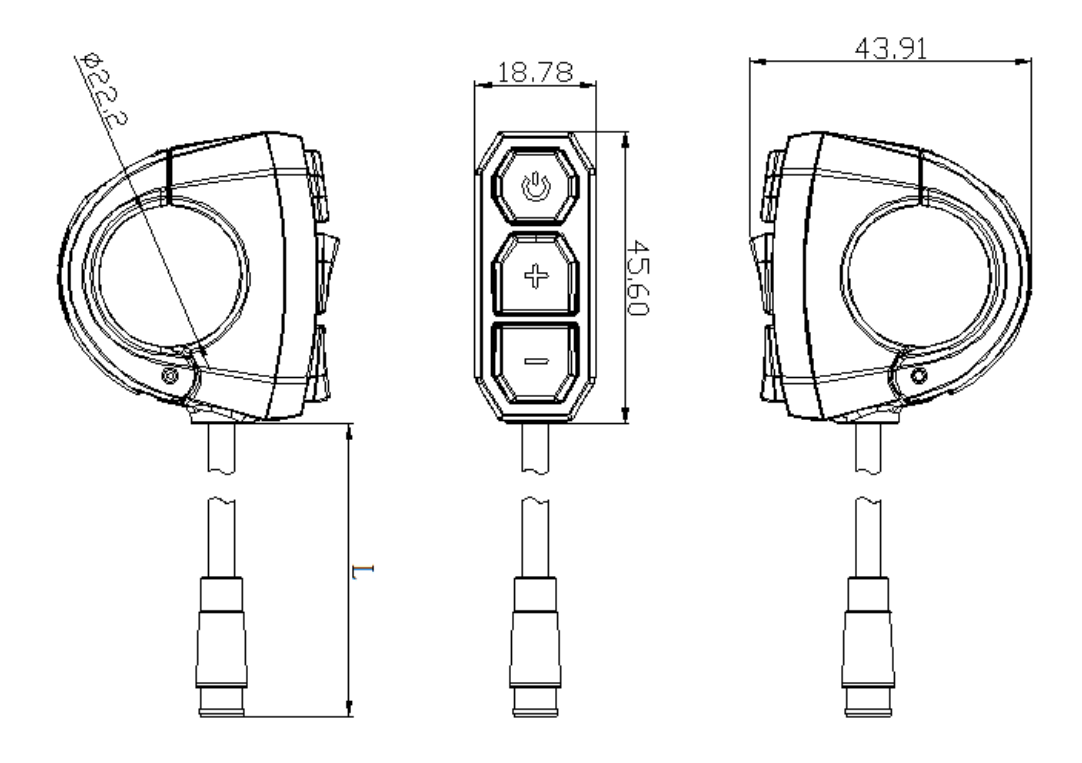

DTK3 Button Dimensions

# <span id="page-3-0"></span>**Function introduction**

#### <span id="page-3-1"></span>**Features**

BC281 supports the common riding parameters and statistical results, as well as some useful functions:

- ◆ Real-time speed, Max speed, Average speed
- ◆ Real-time motor power
- ♦ Battery indicator
- Assistant level
- Odometer, trip
- $\blacklozenge$  Trip time
- ◆ Calorie burnt
- ◆ Light indicator
- ◆ Metric(km/h)/Imperial(mph) switching
- ◆ Error codes indicator
- $\blacklozenge$  Auto headlights, Brightness adjustment, automatic backlight
- Auto Power-off
- $\blacklozenge$  USB Port (5V/500mA)

In addition, the Bluetooth version also supports the following functions:

- ◆ APP connection
- ◆ Data synchronization
- $\blacktriangleright$  Riding ranking
- ◆ Riding track recording

#### <span id="page-4-0"></span>**Buttons Functions**

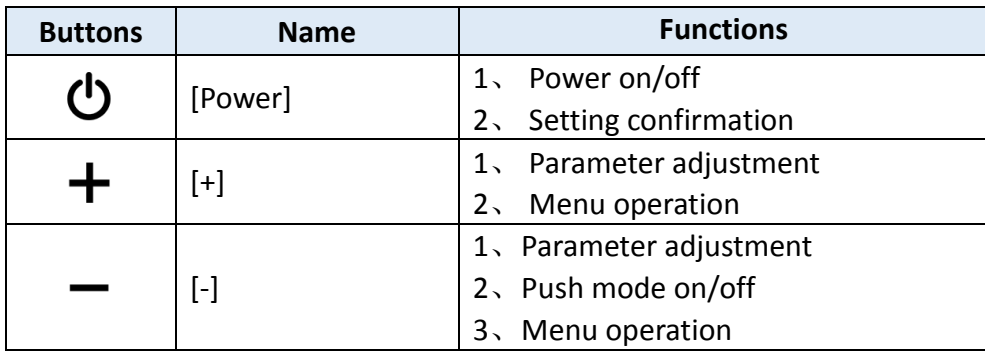

# <span id="page-4-1"></span>■ Operation

## <span id="page-4-2"></span>**Power on/off**

Long press the [Power] button to power on, the boot interface will be shown for about 1.5s, followed by the riding interface:

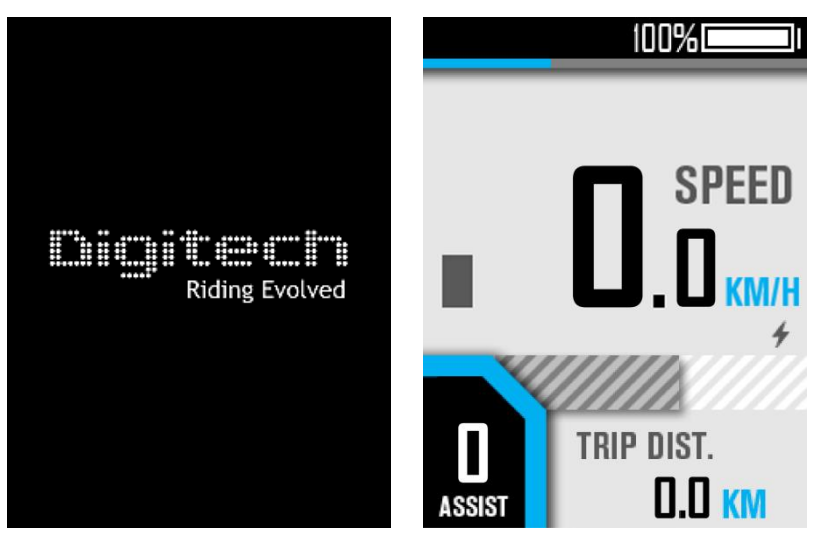

In any interface, long press the [Power] button, the shutdown interface will be shown for about 2s before power off:

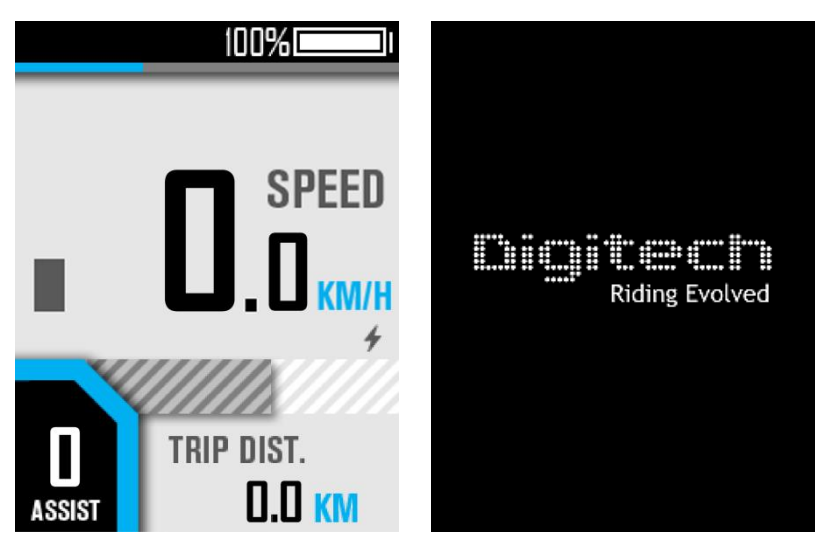

### <span id="page-5-0"></span>**Riding interface**

BC281 provides various styles of riding interface, which can be switched by clicking the [Power] button:

1. Simple mode

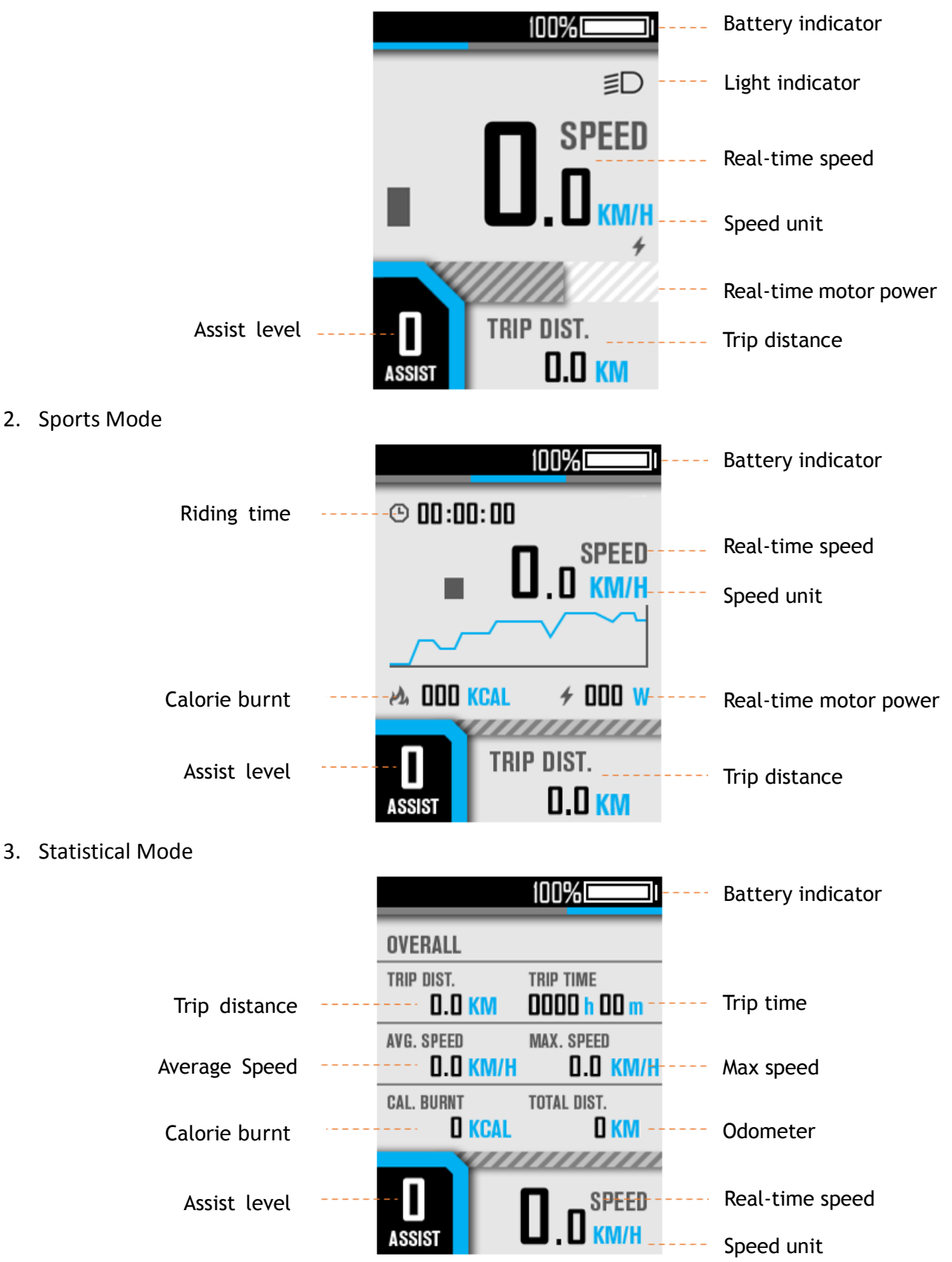

#### <span id="page-6-0"></span>**Assist level switch**

Click [+] or [-] to switch assist levels;

Press and hold the [-] button to enter the push mode, and release to exit.

#### <span id="page-6-1"></span>**Error Code**

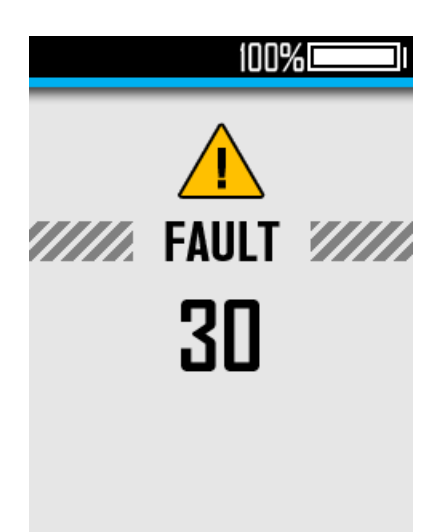

**Common error codes are as follows(Only for reference, depending on other electrical parts of the ebike):**

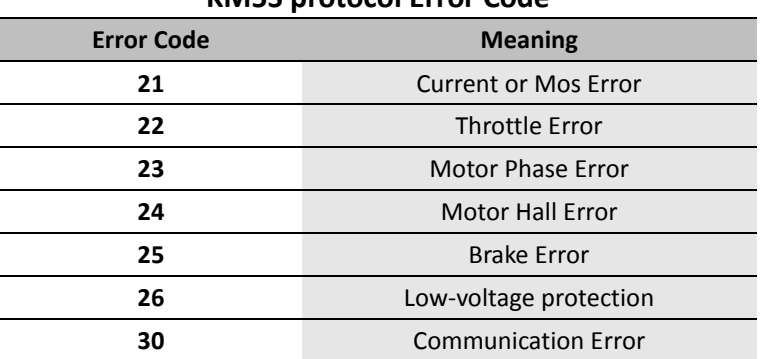

#### **KM5S protocol Error Code**

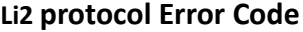

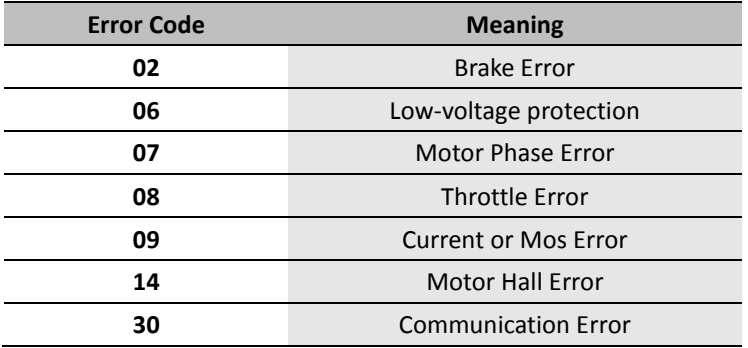

#### <span id="page-7-0"></span>**User Menu**

To enter the user menu, please long press the [+] and [-] combination buttons for 2s on the riding interface when static.

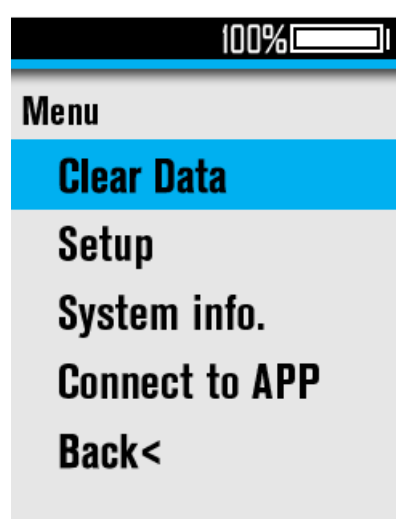

To ensure the user's safety, it can only be accessed when static (when the speed is 0). In this interface, you can switch the submenu by clicking the [+] or [-] button, and enter the submenu by clicking the [Power] button

#### **1**、 **Clear Data**

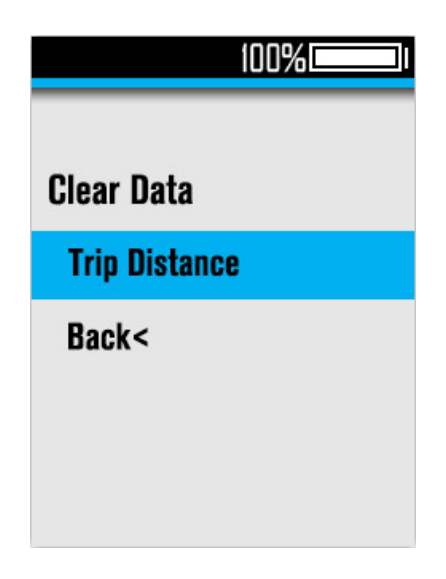

#### (1) Clear Trip Data

Select "Trip Distance" and click the [Power] button to enter it, you can clear the trip distance or not under the guidance of the interface prompts:

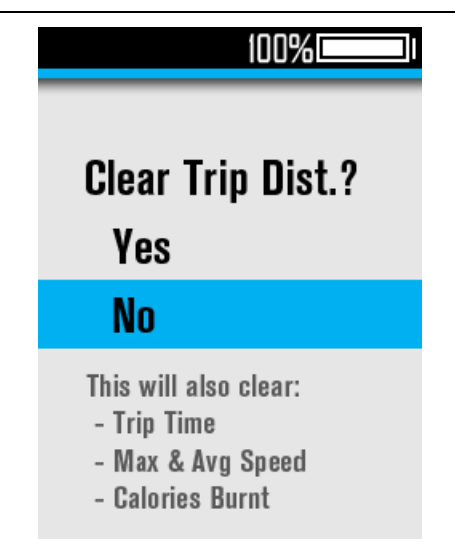

**[Note]** The trip time, max speed, average speed, and calories burnt will be also cleared by this operation.

#### **2**、 **Setup**

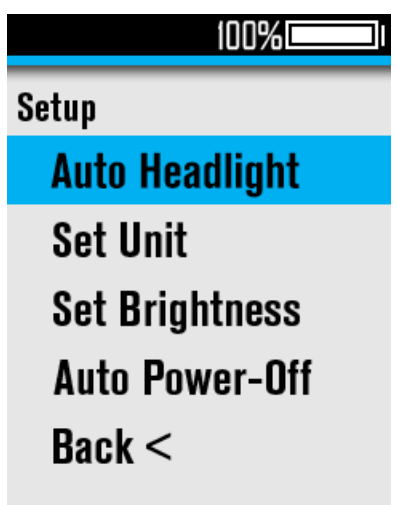

#### (1) Auto Headlight

Select Auto Headlight and click the [Power] button to enter the submenu, you can enable or disable the automatic headlight function:

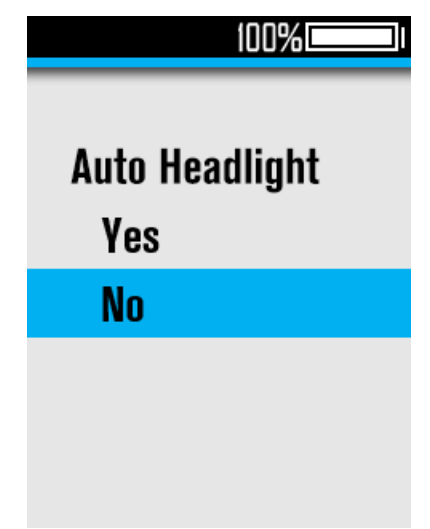

#### (2) Set Unit

Select Set Unit and click the [Power] button to enter the submenu, you can select the unit:

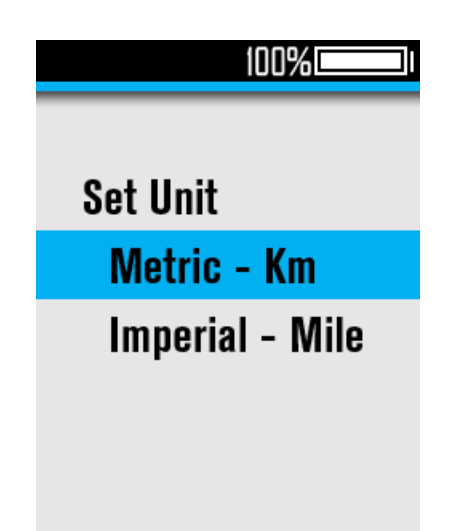

#### (3) Set Brightness

Select Set Brightness and click the [Power] button to enter the submenu, you can use the [+] or [-] button to adjust the backlight brightness level in the range of 0-5:

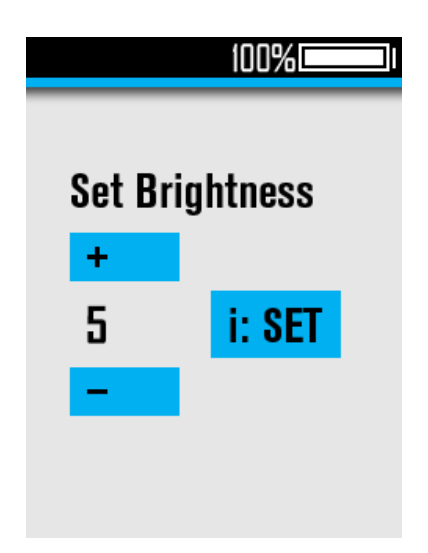

#### (4) Set Auto Power-Off

Select Auto Power-Off and click the [Power] button to enter the submenu. You can use the [+] or [-] button to adjust the automatically power off time in the range of 0-99, where 0 means not to automatically power off:

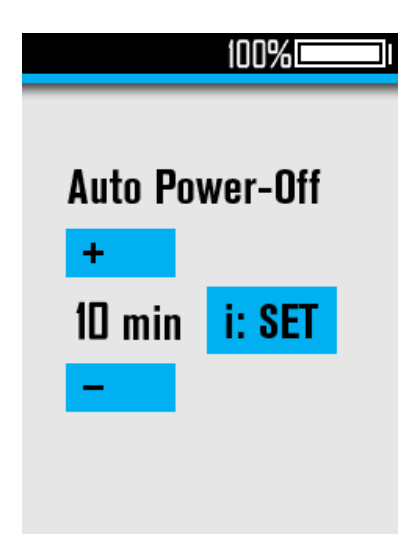

#### **3**、 **System Info.**

Enter System Info, to view system information:

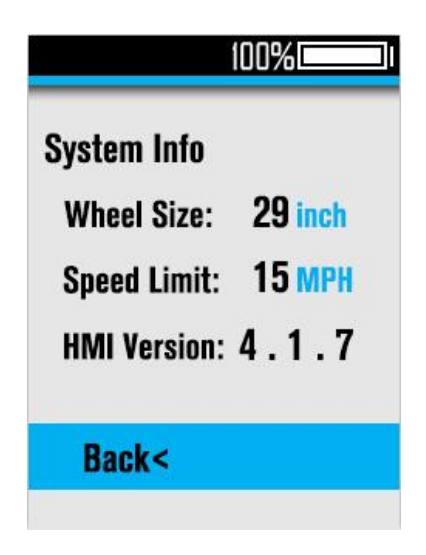

- <span id="page-11-0"></span> **Connect to APP (only for Bluetooth version)**
	- **1**、 **Scan the following QR code to download the APP:**

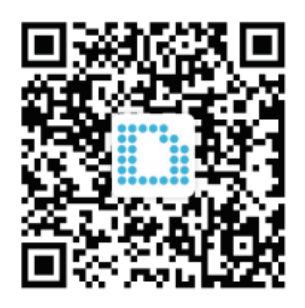

**2**、 **Select Connect to APP in the user menu to get the Bluetooth connection QR code, and scan it with the APP to connect:**

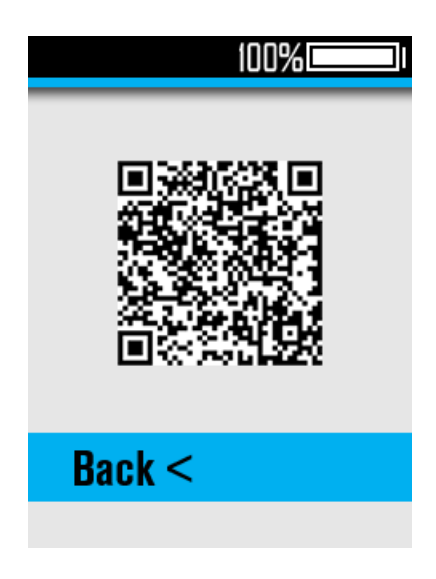

## <span id="page-12-0"></span>**Attentions**

- 1. Be sure to power of first before connecting and disconnecting the cable, or the display will be totally damaged;
- 2. When fix the display to the ebike, please ensure that the torque of the screwdriver is about 0.2Nm (DO NOT EXCEED 0.6Nm), or it will cause damages to the handle;
- 3. Do not put the display into water;
- 4. The display can be wiped with wet and soft cloth, but DO NOT use any chemical liquid or spray on the display;
- 5. Please abide by local laws and regulations when scrapping, discard or recycle in an environmentally friendly way, and do not discard the instrument or any accessories as resident waste;
- 6. The damage and failure of the instrument caused by improper installation or use are not covered by the after-sale warranty.
- 7. For more information and support, please contact [support@riding-evolved.com.](mailto:support@riding-evolved.com)